# **Создание локального зеркала Ubuntu**

## **Введение**

Локальные копии репозиториев нужны для установки программ на машины с Ubuntu, не подключённые к интернету. В этом случае можно создать копию нужных репозиториев на внешнем диске или на компьютере, у которого есть доступ к интернету, а затем подключить эту копию в качестве репозитория к машинам, на которых интернета нет. Для этого вам потребуется компьютер с установленной Ubuntu и безлимитным доступом к интернету.

Локальная копия официального репозитория Ubuntu deb<http://ru.archive.ubuntu.com/ubuntu/> focal main restricted занимает 135+ GiB, учтите это.

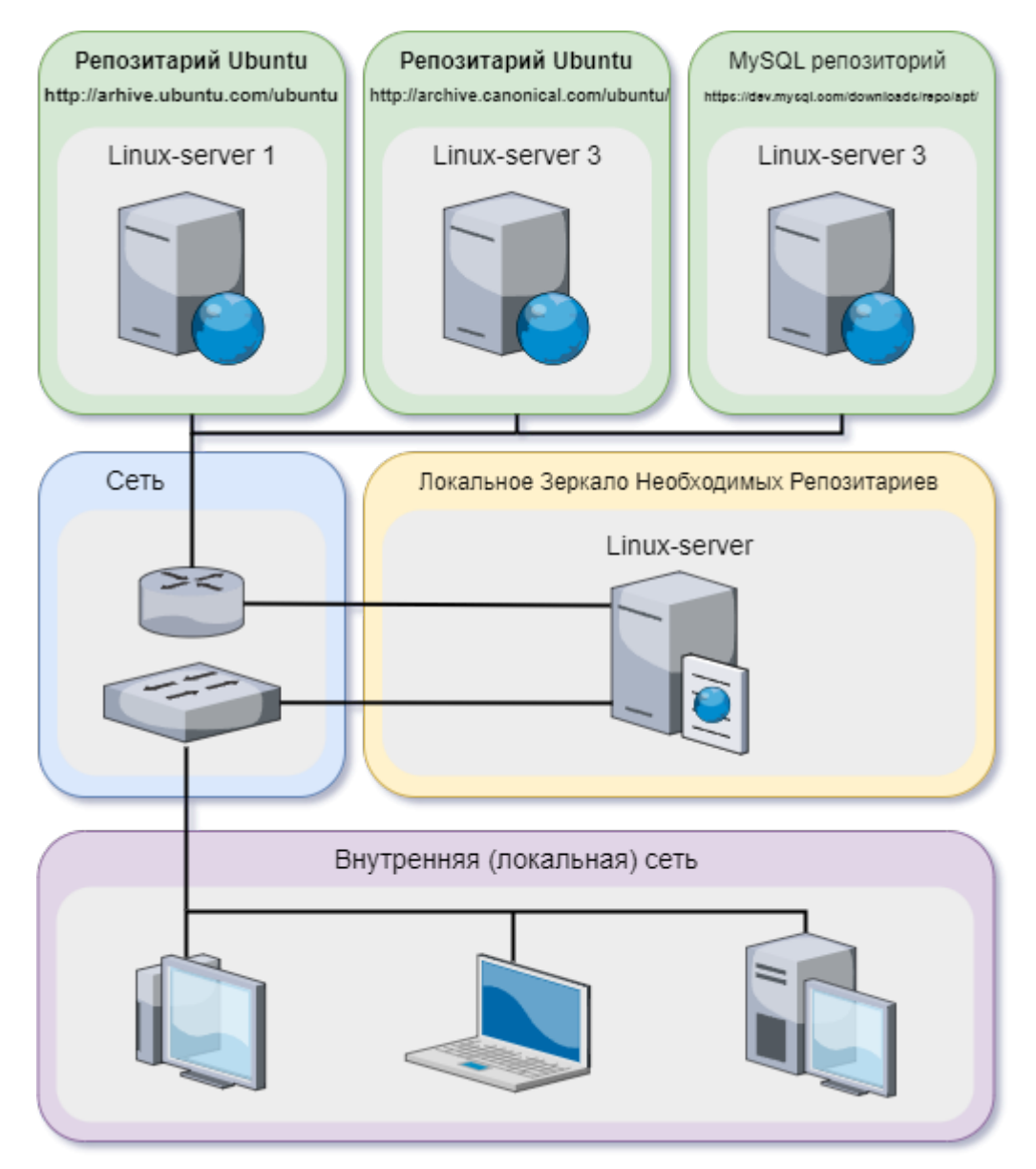

# **Создание дерева папок**

Создаём несколько папок в домашней дирректории, в которой будет храниться наш срез репозитория (или даже несколько), к примеру, согласно нижеприведенной схемы:

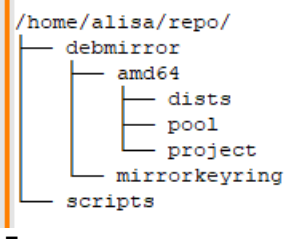

Для этого введем ниже приведенные команды

sudo mkdir /home/alisa/repo sudo mkdir /home/alisa/repo/debmirror sudo mkdir /home/alisa/repo/debmirror/amd64 sudo mkdir /home/alisa/repo/debmirror/mirrorkeyring sudo mkdir /home/alisa/repo/scripts

alisa@repo420:~\$ sudo mkdir /home/alisa/repo sudo mkdir /home/alisa/repo/debmirror sudo mkdir /home/alisa/repo/debmirror/amd64 sudo mkdir /home/alisa/repo/debmirror/mirrorkeyring sudo mkdir /home/alisa/repo/scripts

В итоге у нас получиться:

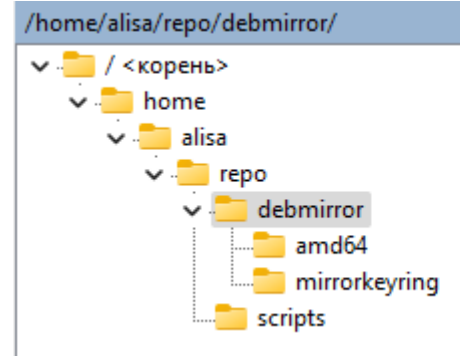

Настроим права доступа к нашей главной папке

```
sudo chown -R root:alisa /home/alisa/repo
sudo chmod -R 571 /home/alisa/repo
```

```
alisa@repo420:~$ sudo chown -R root:alisa /home/alisa/repo
sudo chmod -R 571 /home/alisa/repo
[sudo] password for alisa:
alisa@repo420:~$
```
### **Установка зависимостей**

Установим web server Apache2 и настроим брандмауэр по аналогии в [этой статье.](http://www.timerus.ru/doku.php?id=software:linux_server:ubuntu_server_install_apache)

#### Обновим список пакетов

sudo apt-get update

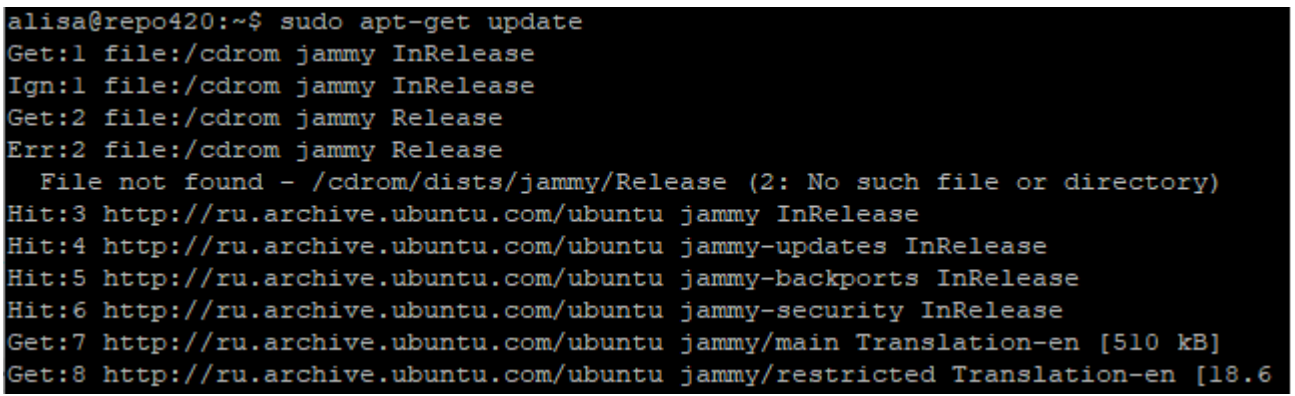

и установим небходимое ПО

Если web server Apache2 уже установлен, то

sudo apt install debmirror gnupg xz-utils

Иначе

sudo apt install apache2 debmirror gnupg xz-utils

Gnupg нужен для связки ключей. Xz - необходимость декомпрессии.

```
alisa@repo420:~$ sudo apt install apache2 debmirror gnupg xz-utils
Reading package lists... 0%
```
Откройте список источников (sources.list)

sudo sensible-editor /etc/apt/sources.list

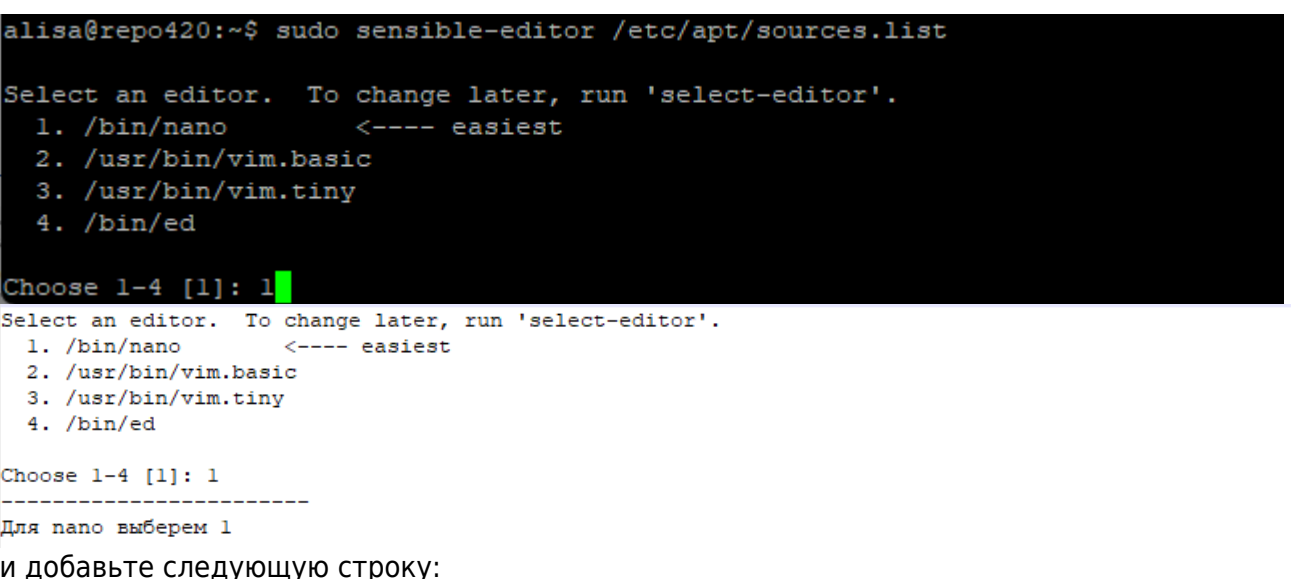

########### Ubuntu 22.04 LTS (Jammy Jellyfish) ###############

#### #############################################################

deb http://archive.ubuntu.com/ubuntu/ jammy main restricted universe multiverse deb-src http://archive.ubuntu.com/ubuntu/ jammy main restricted universe multiverse

deb http://archive.ubuntu.com/ubuntu/ jammy-updates main restricted universe multiverse deb-src http://archive.ubuntu.com/ubuntu/ jammy-updates main restricted universe multiverse

deb http://archive.ubuntu.com/ubuntu/ jammy-security main restricted universe multiverse deb-src http://archive.ubuntu.com/ubuntu/ jammy-security main restricted universe multiverse

deb http://archive.ubuntu.com/ubuntu/ jammy-backports main restricted universe multiverse deb-src http://archive.ubuntu.com/ubuntu/ jammy-backports main restricted universe multiverse

deb http://archive.canonical.com/ubuntu/ jammy partner deb-src http://archive.canonical.com/ubuntu/ jammy partner

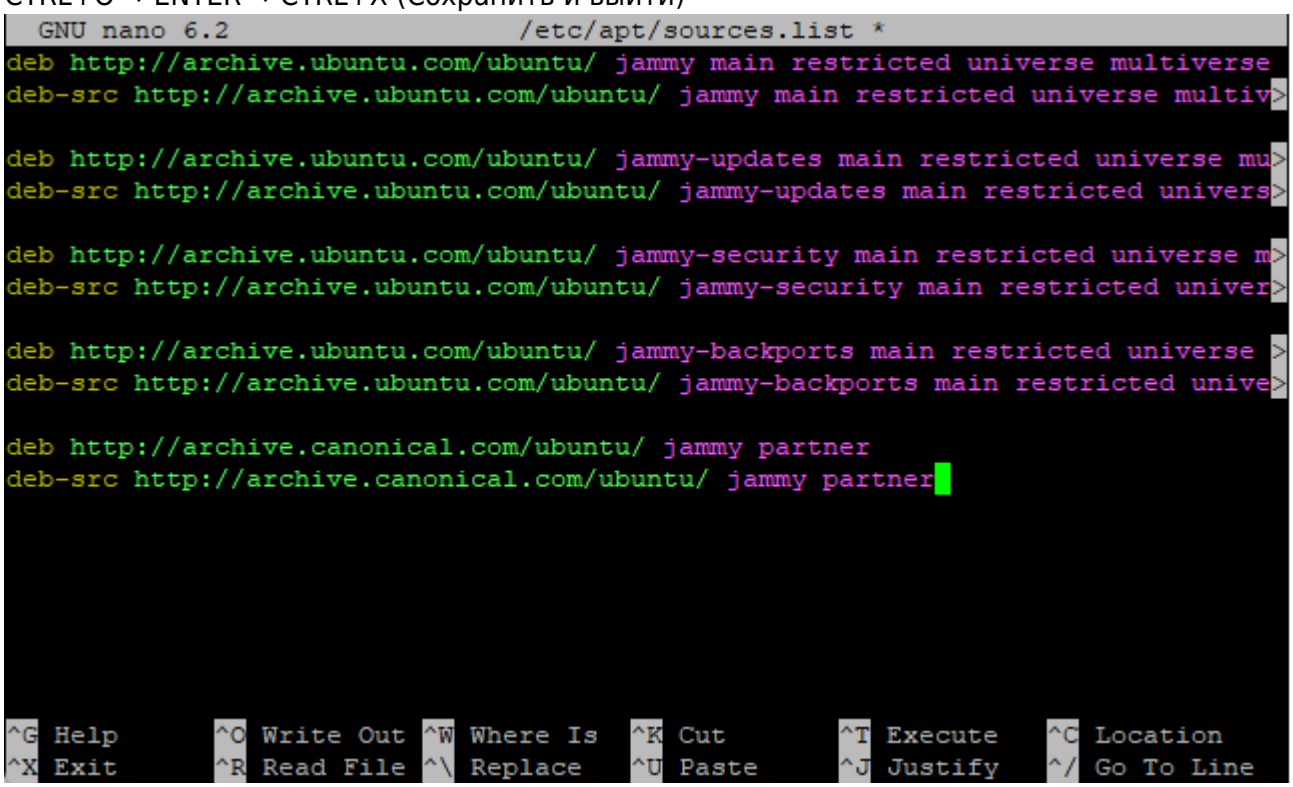

CTRL+O → ENTER → CTRL+X (Сохранить и выйти)

После редактирования списка репозиториев не забудьте обновить список пакетов.

#### sudo apt-get update

sudo apt-get dist-upgrade

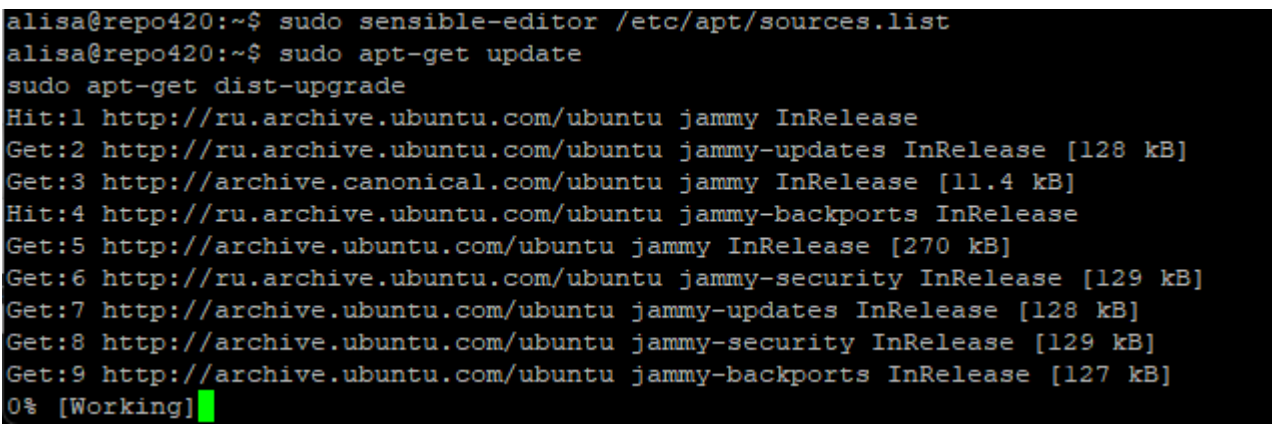

c

### **Скрипт mirrorkernel.sh**

Теперь создадим mirrorkernel.sh, открыв предпочитаемый вами редактор таким образом

sudo sensible-editor /home/alisa/repo/scripts/mirrorkernel.sh

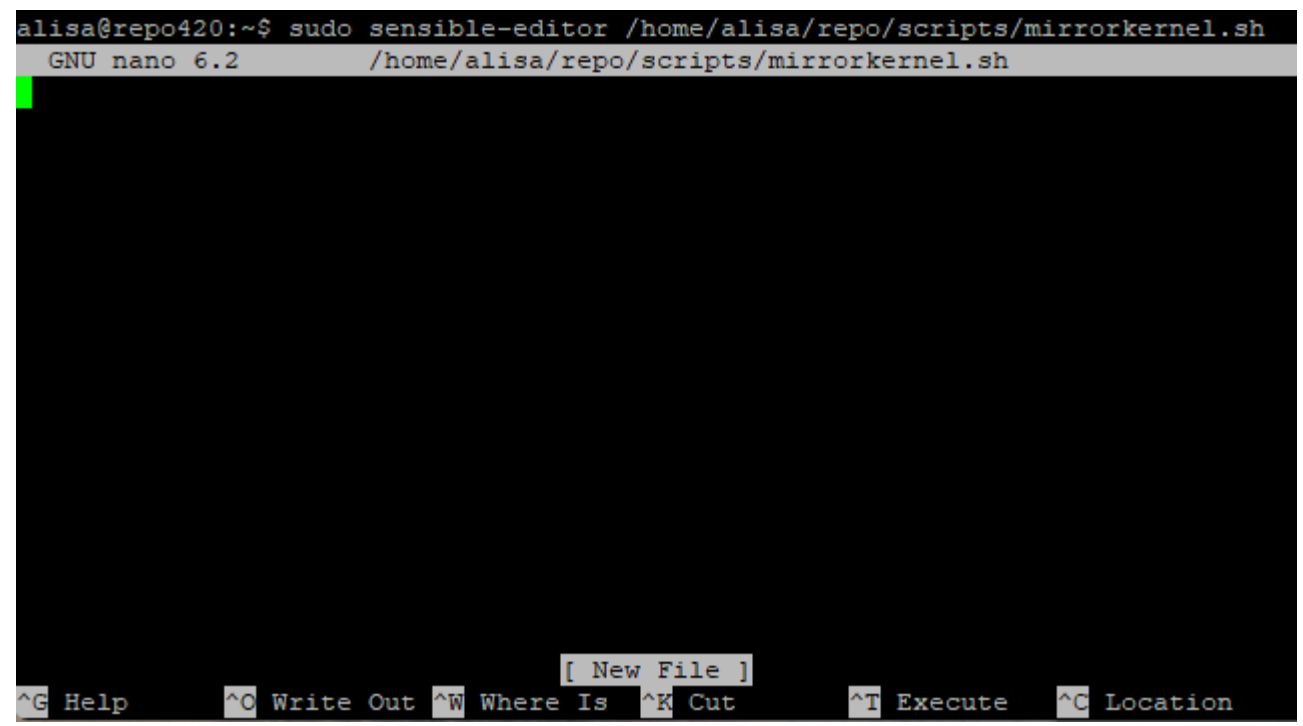

Скопируйте текст из поля ниже в редактор.

```
#!/bin/bash -x
/usr/bin/debmirror --source -m --passive --host=archive.ubuntu.com \
--root=ubuntu --method=http --progress \
--dist=focal,focal-security,focal-updates,focal-backports,jammy,jammy-
security,jammy-updates,jammy-backports,noble,noble-security,noble-
updates,noble-backports \
```

```
--ignore-release-gpg --section=main,restricted,universe,multiverse \
--arch=amd64 /home/alisa/repo/debmirror/amd64/
```
- –host=archive.ubuntulinux.org это адрес репозитория (без слеша на конце,здесь archive.ubuntulinux.org)
- –root=ubuntu это тот каталог, от которого начнётся зеркалирование пакетов. Короче это каталог, который виден сразу после захода на адрес, указанный в –host
- –method=ftp ftp или http
- –dist=hardy,hardy-security,hardy-updates,hardy-backports название версии дистрибутива, который нас интересует. Если вы всё еще используете старую версию Ubuntu 7.10 (Gutsy Gibbon), то вам необходимо немного подправить этот скрипт, в частности, необходимо изменить значения параметра –dist с hardy на gutsy.
- –section=main,restricted,multiverse,universe название секции, которая нам нужна (если не одна - разделитель запятая без пробелов)
- –arch=i386 архитектура. Значение i386 говорит о том, что будут скачаны пакеты для компьютера с архитектурой x86. Этот параметр также может принимать значение amd64 для 64-битных AMD или Intel компьютеров.

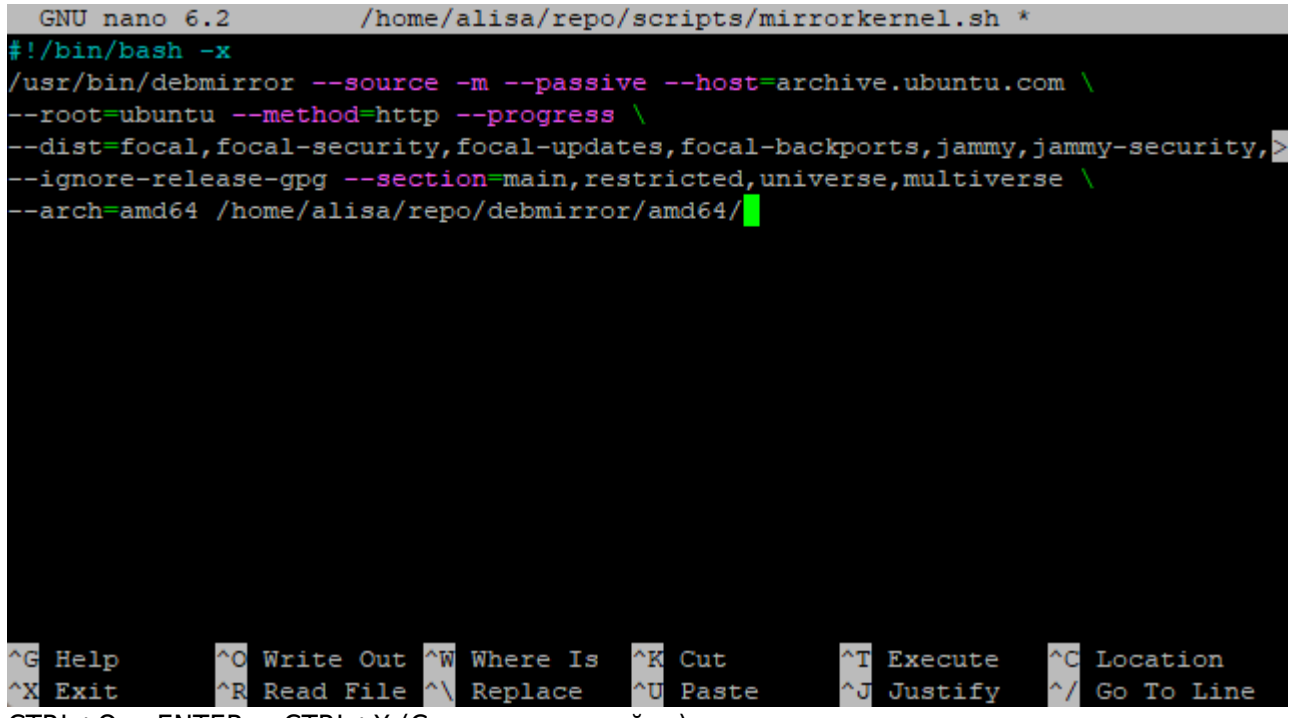

CTRL+O → ENTER → CTRL+X (Сохранить и выйти)

Перейдем в директорию с нашим новым скриптом mirrorkernel.sh и дадим ему разрешение на выполнение:

cd /home/alisa/repo/scripts/ sudo chmod +x mirrorkernel.sh

chmod (от англ. change mode) — команда для изменения прав доступа к файлам и каталогам, используемая в Unix-подобных операционных системах.

```
alisa@repo420:~$ cd /home/alisa/repo/scripts/
sudo chmod +x mirrorkernel.sh
alisa@repo420:~/repo/scripts$
```
### Запуск и Автоисполнение

Находясь в папке с скриптом, запустим его на выполнение:

sudo apt install screen sudo screen /home/alisa/repo/scripts/mirrorkernel.sh

screen это терминальный мультиплексор. Процесс, запущенный внутри сессии через screen, будет продолжаться даже тогда, когда вы отключитесь от самой первой сессии. См. подробнее...

После выполнения команды пойдет загрузка файлов в наше локальное зеркало:

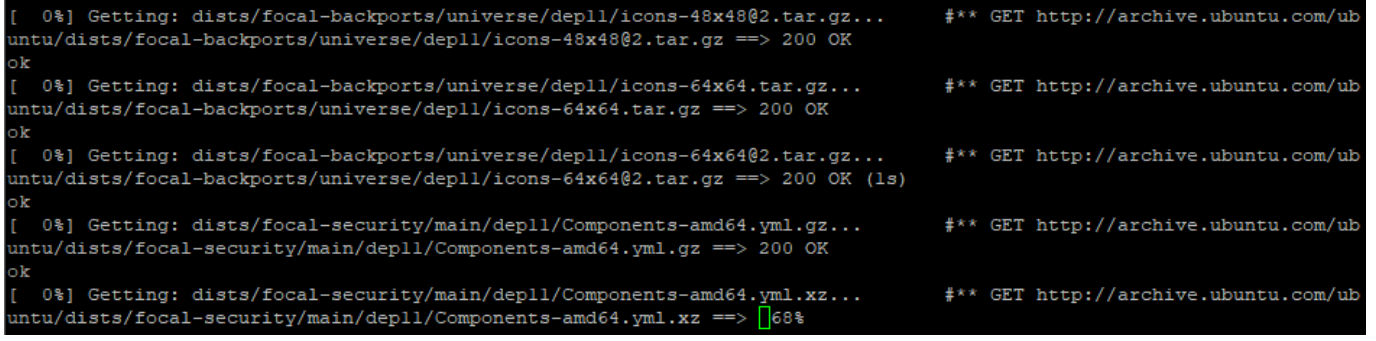

Cron - планировщик задач. Если подробнее, то это утилита, позволяющая выполнять скрипты на сервере в назначенное время с заранее определенной периодичностью.

sudo crontab -e

Select an editor. To change later, run 'select-editor'.

- 1. /bin/nano <---- easiest
- 2. /usr/bin/vim.basic
- 3. /usr/bin/vim.tiny
- 4. /bin/ed

Choose 1-4 [1]: 1

Для nano выберем 1

0 0 1 \* \* /home/alisa/repo/scripts/mirrorkernel.sh

запускать скрипт 1 числа каждого месяца

• См. подробнее о Cron и crontab

Last<br>update: update: 2024/06/03 software:linux\_server:local\_or\_private\_ubuntu\_mirror http://www.timerus.ru/doku.php?id=software:linux\_server:local\_or\_private\_ubuntu\_mirror 10:10

• [Генератор выражений Cron от Cronhub](https://crontab.cronhub.io/)

```
GNU nano 4.8
                             /tmp/crontab.QBYLpu/crontab
                                                                        Modified
 To define the time you can provide concrete values for
 minute (m), hour (h), day of month (dom), month (mon),
 and day of week (dow) or use '*' in these fields (for 'any').
 Notice that tasks will be started based on the cron's system
 daemon's notion of time and timezones.
 Output of the crontab jobs (including errors) is sent through
 email to the user the crontab file belongs to (unless redirected).
 For example, you can run a backup of all your user accounts
 at 5 a.m every week with:
 0 5 * * 1 tar -zcf /var/backups/home.tgz /home/
 For more information see the manual pages of crontab(5) and cron(8)
 m h dom mon dow
                     command
Ō
 0 1 * * /home/alisa/repo/scripts/mirrorkernel.sh
 0 1 * * /home/alisa/repo/scripts/mirror kernel.sh
Ō
               Write Out AW Where Is
                                        ^\sim K
                                                      ^J
٠G
             ^{\wedge}O
                                           Cut Text
                                                        Justify
                                                                   ^C Cur Pos
  Get Help
                Read File
                                                        To
  Exit
              ١R
                             Replace
                                           Paste
                                                           Spel
                                                                      Go To Line
```
### **Настройка доступа к зеркалу**

Создадим символическую ссылку из /home/alisa/repo/debmirror/amd64 на /var/www/ubuntu.

```
cd /var/www/html
sudo ln -s /home/alisa/repo/debmirror/amd64 ubuntu
```

```
alisa@repo420:~$ cd /var/www/html
sudo ln -s /home/alisa/repo/debmirror/amd64 ubuntu
[sudo] password for alisa:
alisa@repo420:/var/www/html$
```
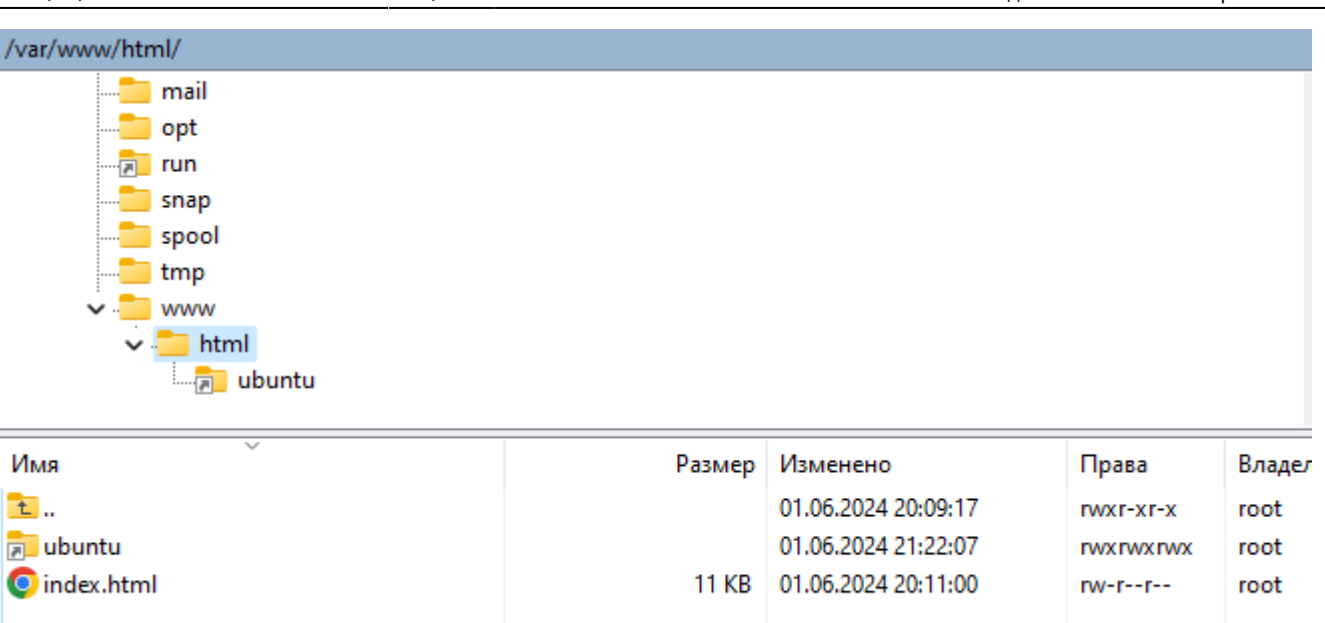

Перезапустим Apache:

sudo service apache2 restart

Проверим работу нашего веб-сервера

sudo systemctl status apache2

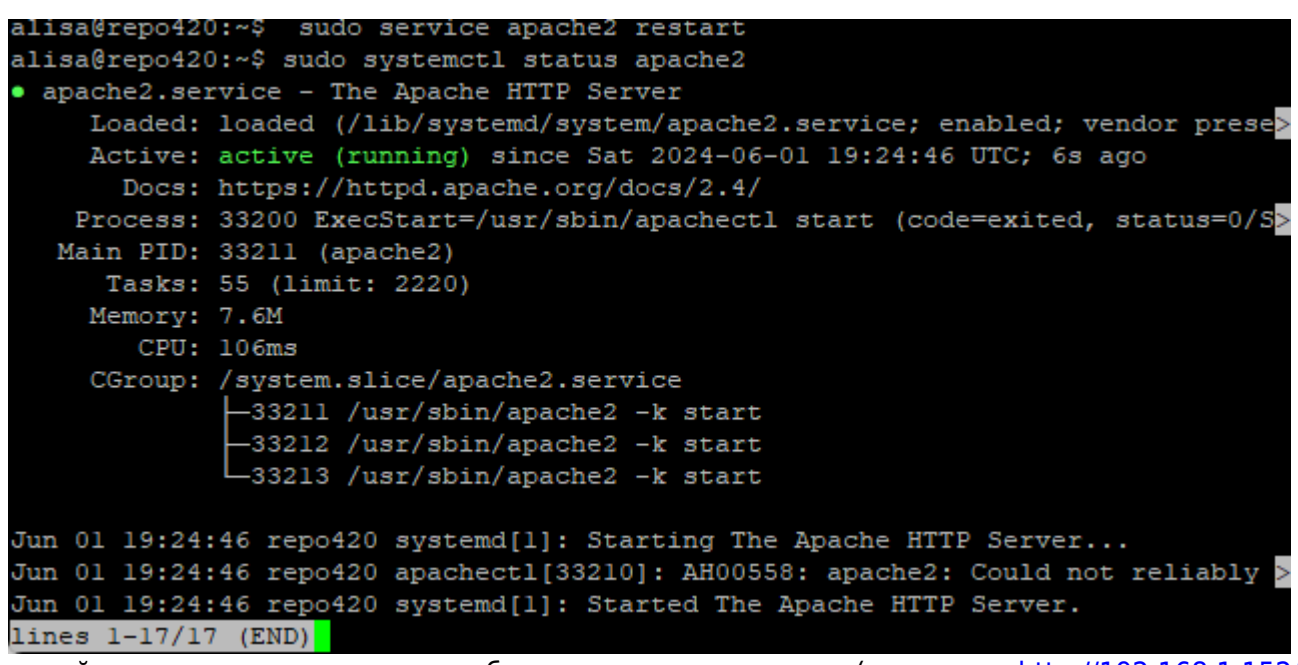

перейдем на главную страницу в браузере нашего сервера (в примере<http://192.168.1.152/>)

Last<br>update: update: 2024/06/03 software:linux\_server:local\_or\_private\_ubuntu\_mirror http://www.timerus.ru/doku.php?id=software:linux\_server:local\_or\_private\_ubuntu\_mirror 10:10

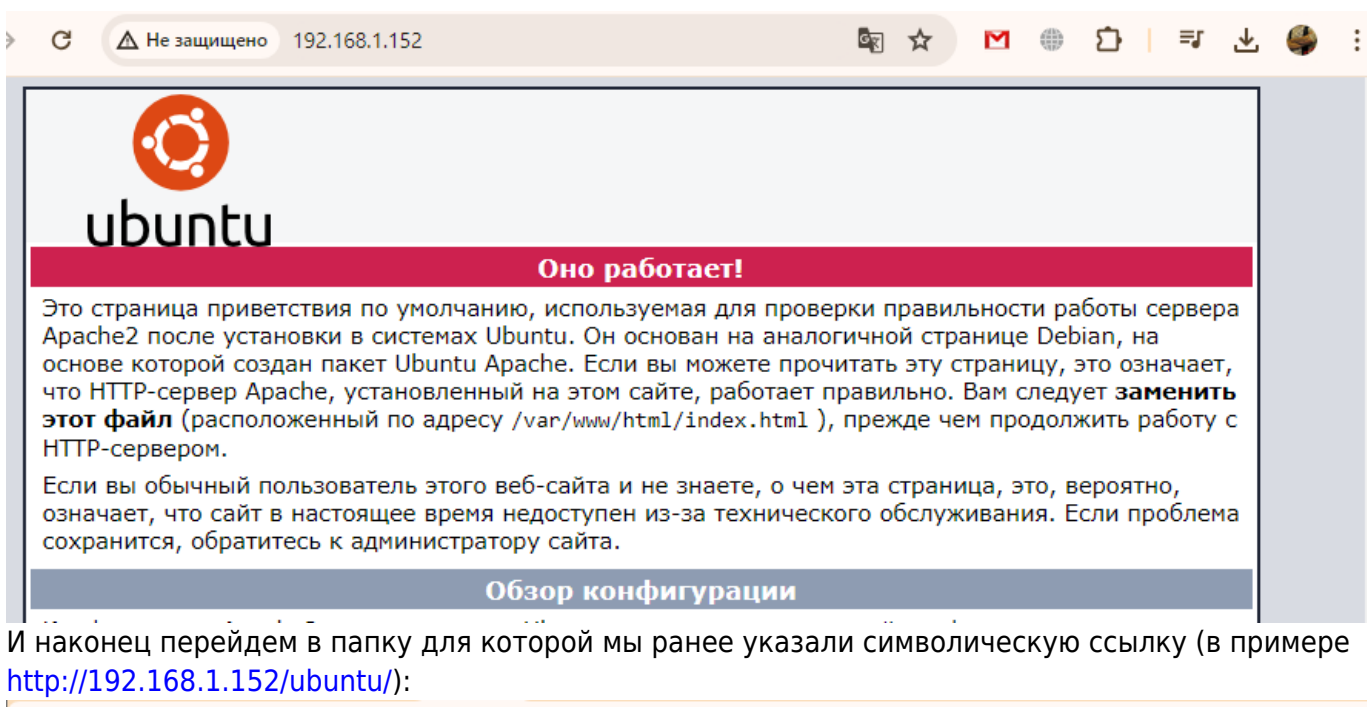

Q<sub>K</sub>

☆

■● ○ ■ ●

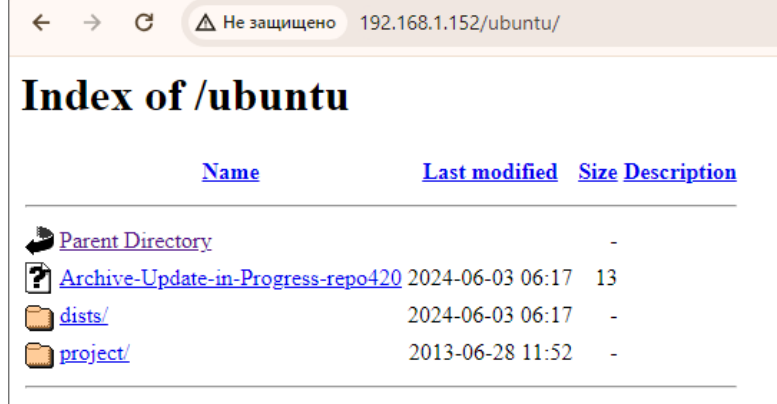

Apache/2.4.41 (Ubuntu) Server at 192.168.1.152 Port 80

### **Файлы и Дополнения**

Официальные репозитарии Ubuntu

```
deb http://archive.ubuntu.com/ubuntu/ jammy main restricted universe
multiverse
deb-src http://archive.ubuntu.com/ubuntu/ jammy main restricted universe
multiverse
deb http://archive.ubuntu.com/ubuntu/ jammy-updates main restricted universe
multiverse
deb-src http://archive.ubuntu.com/ubuntu/ jammy-updates main restricted
universe multiverse
deb http://archive.ubuntu.com/ubuntu/ jammy-security main restricted
universe multiverse
```
deb-src http://archive.ubuntu.com/ubuntu/ jammy-security main restricted

universe multiverse

deb http://archive.ubuntu.com/ubuntu/ jammy-backports main restricted universe multiverse deb-src http://archive.ubuntu.com/ubuntu/ jammy-backports main restricted universe multiverse

deb http://archive.canonical.com/ubuntu/ jammy partner deb-src http://archive.canonical.com/ubuntu/ jammy partner

debmirroramd64.sh.txt

From: <http://www.timerus.ru/> - **book51.ru**

Permanent link: **[http://www.timerus.ru/doku.php?id=software:linux\\_server:local\\_or\\_private\\_ubuntu\\_mirror](http://www.timerus.ru/doku.php?id=software:linux_server:local_or_private_ubuntu_mirror)**

Last update: **2024/06/03 10:10**

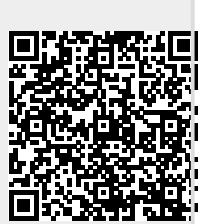